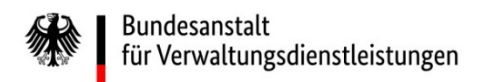

## Wie melden Sie sich im eService-Portal der BAV an? Eine Kurzanleitung der wichtigsten Schritte

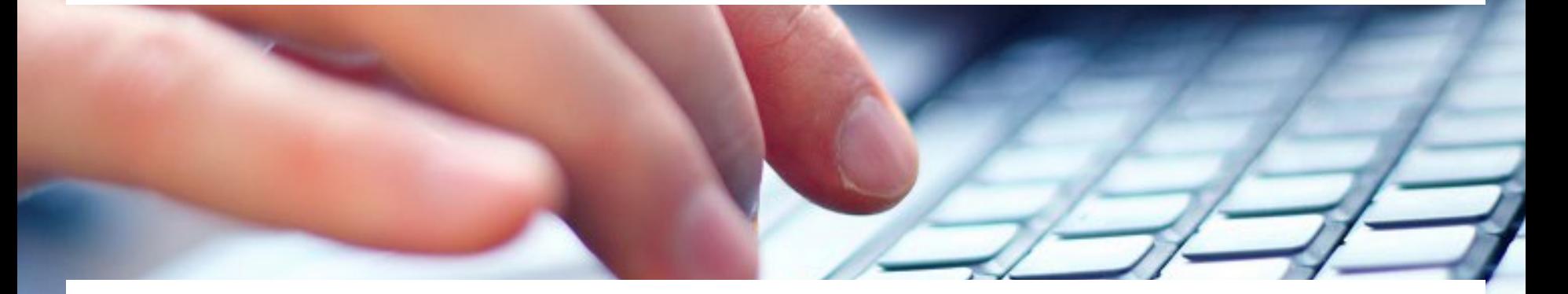

Eine ausführliche Anleitung finden Sie unter [https://antrag-bav.gbbmdv.bund.de/documents/20143/0/2022\\_08\\_10+BAV+E-](https://antrag-bav.gbbmdv.bund.de/documents/20143/0/2022_08_10+BAV+E-Service+Beihilfe+Anleitung+-+V1.2.pdf)Service+Beihilfe+Anleitung+-+V1.2.pdf

Haben Sie weitere Fragen? Nehmen Sie gerne Kontakt mit uns auf! E-Mail: [beihilfe\\_1@bav.bund.de,](mailto:beihilfe_1@bav.bund.de) [beihilfe\\_2@bav.bund.de](mailto:beihilfe_2@bav.bund.de), [beihilfe\\_3@bav.bund.de,](mailto:beihilfe_3@bav.bund.de) [beihilfe\\_4@bav.bund.de](mailto:beihilfe_4@bav.bund.de) Telefon: 04941/602-260, 04941/ 602-270, 04941/ 602-280, 04941/ 602-290

Stand: 25. Januar 2023

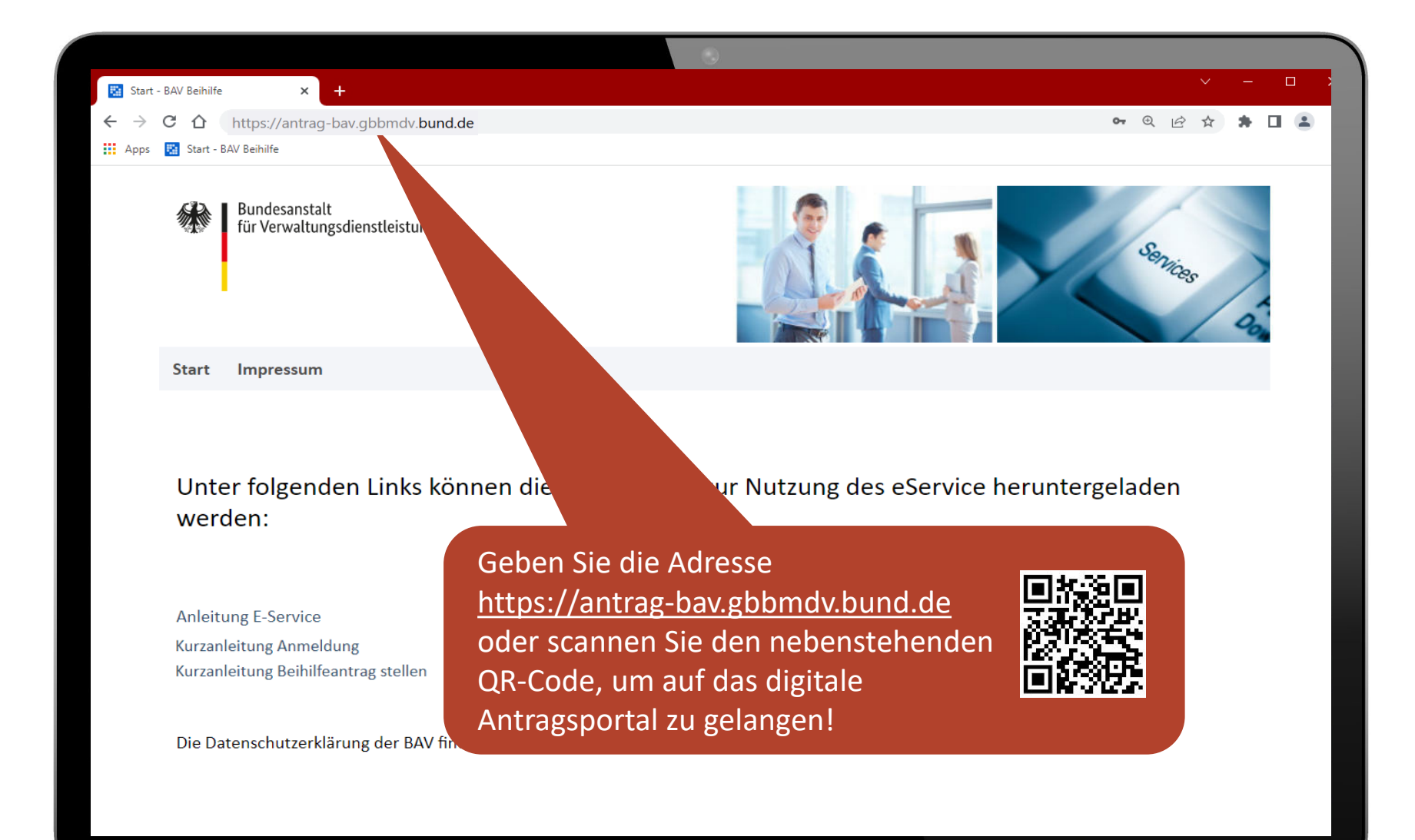

Unter folgenden Links können die Anleitungen zur Nutzung des eService heruntergeladen werden:

zu registrieren.

**Anleitung E-Service Kurzanleitung Anmeldung** Kurzanleitung Beihilfeantrag stellen

Die Datenschutzerklärung der BAV finden Sie hier.

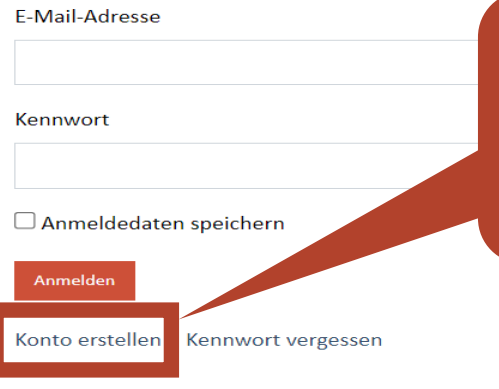

#### © 2023 Bundesanstalt für Verwaltungsdienstleistungen

Datenschutz Impressum

Zum ersten Mal hier?

Dann erstellen Sie zunächst Ihr eigenes

Konto, um sich im digitalen Antragsportal

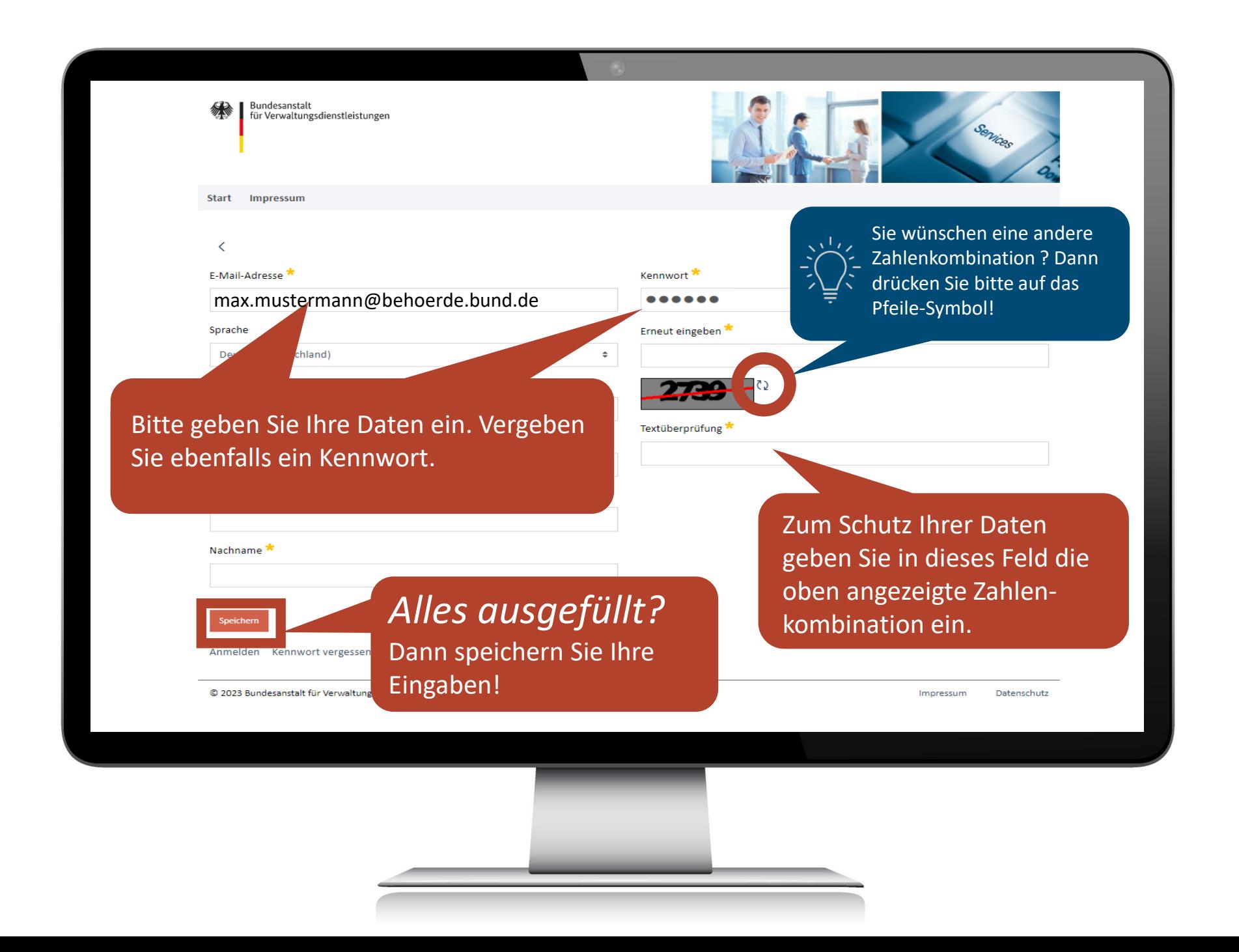

Bundesanstalt für Verwaltungsdienstleistungen

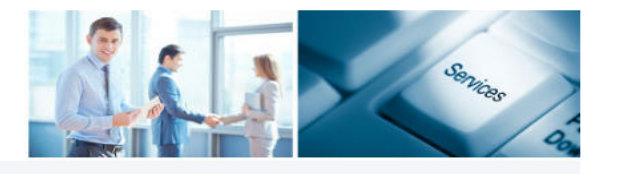

Start Impressum

#### Unter folgenden Links können

**Anleitung E-Service Kurzanleitung Anmeldung** Kurzanleitung Beihilfeantrag stellen Jetzt können Sie sich unter https://antrag-bav.gbbmdv.bund.de mit Ihrer E-Mailadresse und Ihrem Kennwort anmelden.

verden:

Die Datenschutzerklärung der BAV finden Sie hier.

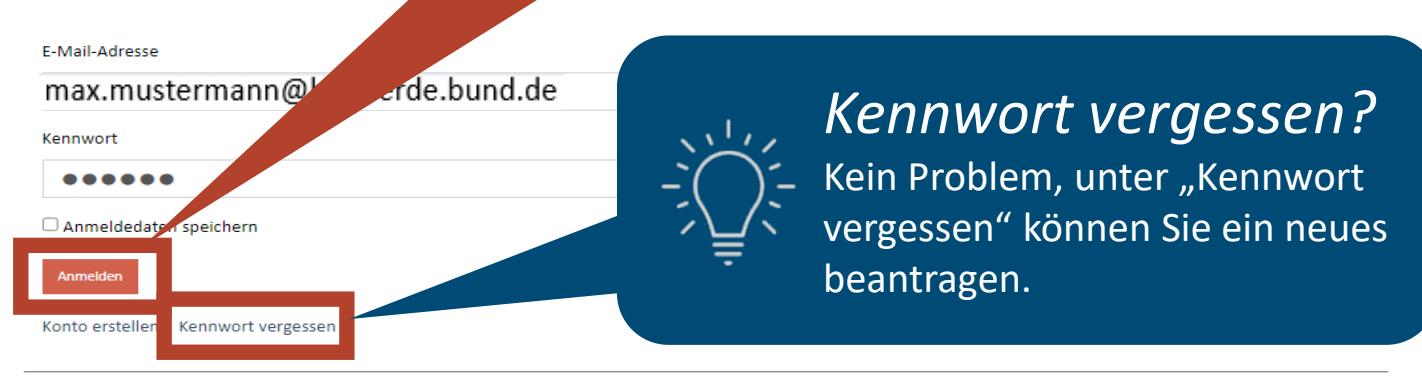

© 2023 Bundesanstalt für Verwaltungsdienstleistungen

Datenschutz Impressum

### *Fast geschafft!*

Geben Sie jetzt den "eService PIN" ein, den Sie soeben per E-Mail erhalten haben. Dann drücken Sie den Button "PIN bestätigen".

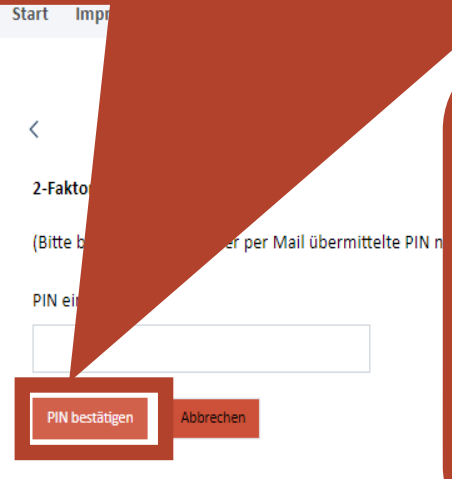

# *Geschafft!*

Jetzt ist Ihr Konto authentifiziert, und Sie kommen Per Mail übermittelte PIN n direkt in das Antragsportal.

> Wie Sie Ihren Beihilfeantrag stellen, erfahren Sie hier: https://antrag-

[bav.gbbmdv.bund.de/documents/20143/0/2023\\_01\\_26\\_Version+03+Kurz](https://antrag-bav.gbbmdv.bund.de/documents/20143/0/2023_01_26_Version+03+Kurzanleitung_Antragstellung_Die+wichtigsten+Schritte_E+%28002%29.pdf) anleitung\_Antragstellung\_Die+wichtigsten+Schritte\_E+%28002%29.pdf

© 2023 Bundesanstalt für Verwaltungsdienstleistungen

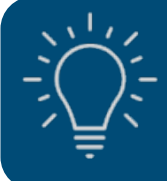

### *Wichtiger Hinweis*

Für den bestmöglichen Schutz Ihrer Daten wird Ihnen künftig bei jeder Anmeldung eine neue PIN an Ihre E-Mail-Adresse gesandt.